# **Shotwell**

- Objet : Shotwell
- Niveau requis : [débutant,](http://debian-facile.org/tag:debutant?do=showtag&tag=d%C3%A9butant) [avisé](http://debian-facile.org/tag:avise?do=showtag&tag=avis%C3%A9)
- Commentaires : La gestion simple de vos photos
- Débutant, à savoir : [Utiliser GNU/Linux en ligne de commande, tout commence là !](http://debian-facile.org/doc:systeme:commandes:le_debianiste_qui_papillonne)
- Suivi :

[à-tester](http://debian-facile.org/tag:a-tester?do=showtag&tag=%C3%A0-tester)

- © Création par **B**bract le 16/06/2013
- Mis à jour le 11/08/2019
- ∘ Testé par *L*bract le 05/2013
- Commentaires sur le forum : [C'est ici](http://debian-facile.org/viewtopic.php?id=3811)<sup>[1\)](#page--1-0)</sup>

# **Présentation**

### $\pmb{\times}$

Logiciel léger, facile d'utilisation, permettant de cataloguer ses photos rapidement et simplement, prévu pour l'environnement de bureau [gnome](http://debian-facile.org/doc:environnements:gnome:gnome3.4).

### **Fonctionnalités**

- Importation de photos au format W[JPEG](https://fr.wikipedia.org/wiki/JPEG), W[PNG,](https://fr.wikipedia.org/wiki/Portable_Network_Graphics) WTIFF, W[BMP](https://fr.wikipedia.org/wiki/Windows_bitmap) W[RAW,](https://fr.wikipedia.org/wiki/RAW_(format_d) et de vidéos au format W[Ogg,](https://fr.wikipedia.org/wiki/Ogg) WQuickTime, W[MP4,](https://fr.wikipedia.org/wiki/Mp4) WAVI, depuis un répertoire, un appareil photo numérique, un lecteur de cartes photos
- Organisation des photos et vidéos par événement, tag
- Scanne le répertoire de vos photos pour ajouter automatiquement les nouvelles photos
- Modification et corrections de base des photos :
	- amélioration automatique,
	- o redresser, pivoter, rogner,
	- correction yeux rouges,
	- ajustement des niveaux et de la balance des couleurs…
	- ajuster la date et l'heure…
- Utiliser un éditeur externe pour effectuer des travaux additionnels sur une photo (exemple [Gimp,](http://debian-facile.org/doc:media:gimp) Ufraw)
- Publication de photos vers les sites web Facebook, Flickr, Picasa, Piwigo, YouTube.

Les modifications apportées aux photographies par Shotwell, ne sont pas appliquées aux originaux, mais sauvegardées dans une base de données.

### **Installation**

Sous Debian Buster Shotwell 0.30 est disponible dans les [dépôts](http://debian-facile.org/doc:systeme:apt:apt) officiels de Debian. Installation en tant que [super-utilisateur](http://debian-facile.org/doc:systeme:superutilisateur) :

apt update && apt install shotwell

Suite à l'installation, vous pouvez le lancer (sous gnome) via: Application ⇒ Graphisme ⇒ Shotwell.

# **Première utilisation**

#### **Choix du répertoire**

Précisez d'abord le répertoire qui contiendra toutes vos photos après importation. Ouvrez le menu: Édition ⇒ Préférences, et sélectionnez le répertoire de votre choix.

#### **Création de votre photothèque**

Importer les photos présentes dans votre ordinateur, via le menu "fichier" ⇒ "Importer un dossier…".

#### **Ajouter des photos dans Shotwell**

#### **Importation depuis un appareil photo numérique (apn)**

Lors du raccordement de votre apn via un port usb, une interface graphique vous propose d'ouvrir Shotwell pour importer vos photos.

Shotwell ajoutera vos photos dans le répertoire choisi précédemment et elles seront présentent dans votre photothèque.

#### **Ajout manuel depuis un support amovible**

Dans ce cas, pour voir vos photos dans votre photothèque, vous devrez importer le dossier ou les photos ajoutées via le menu "fichier" ⇒ "Importer un dossier..." ou, par un Wglisser-déposer de vos photos dans la fenêtre du logiciel.

#### **Importation depuis un téléphone mobile Androïd ou IPhone**

Sous un environnement Xfce, Shotwell est classé sous la rubrique Graphisme du menu des applications :

 $\pmb{\times}$ 

La configuration du logiciel s'effectue à partir du menu Édition – Préférences. On peut choisir où seront copiés les fichiers importés (ici dans le répertoire Images de l'utilisateur) et le mode de

classement des photos (ici, par année et mois) :

 $\pmb{\times}$ 

Lors de la connexion d'un téléphone mobile Android par câble USB, il est possible que le téléphone ne soit pas reconnu correctement (il se peut même qu'il n'apparaisse pas du tout dans le gestionnaire de fichiers) et qu'il soit impossible d'accéder au dossier (DCIM en général) contenant les photos prises avec le téléphone.

Lorsque l'on connecte le téléphone en USB, il est nécessaire de le déverrouiller pour qu'il apparaisse dans la rubrique Appareils Photos.

 $\pmb{\times}$ 

Si par malchance, ce message apparaît alors que le mobile est déverrouillé, le plus simple est de fermer Shotwell, de débrancher le mobile puis de relance Shotwell et à nouveau brancher le téléphone.

 $\pmb{\times}$ 

 $\pmb{\times}$ 

Si l'aperçu des photos n'est pas visible, cela ne posera pas de problème pour les importer.

Il est possible d'importer une seule photo (à sélectionner préalablement) ou plusieurs photos (utiliser la touche Ctrl pour effectuer une sélection discontinue)

 $\pmb{\times}$ 

A la fin de l'importation, on décide si on souhaite conserver ou non les photos dans le téléphone.

 $\pmb{\times}$ 

On peut également importer la totalité des photos du téléphone :

 $\pmb{\times}$ 

 $\pmb{\times}$ 

Les photos importées apparaissent dans rubrique Photos de Shotwell et sont triées par année et mois dans la rubrique Événements :

 $\pmb{\times}$ 

Cette arborescence se retrouve dans le dossier Images de l'utilisateur :

 $\pmb{\times}$ 

**Astuce :** Après avoir importé des photos d'un téléphone…, les avoir supprimé du disque dur (car le mode de classement ne convient pas par exemple), si Shotwell refuse de les importer à nouveau, il convient de supprimer le dossier ~/.local/share/shotwell (source : [https://debian-facile.org/viewtopic.php?id=24931\)](https://debian-facile.org/viewtopic.php?id=24931)

### **Conclusions**

Shotwell permet de gérer sans effort ses images, il n'est peut être pas aussi complet que ses concurrents mais a l'avantage d'être simple, rapide et efficace.

# **Matériels testés avec succès**

IPhone : 5C ; 5S ; 8 Plus

### **Liens**

- [Site officiel](http://www.yorba.org/shotwell/)
- [Page graphisme](https://debian-facile.org/doc:media:graphisme) sur Debian facile.

#### [1\)](#page--1-0)

N'hésitez pas à y faire part de vos remarques, succès, améliorations ou échecs !

From: <http://debian-facile.org/> - **Documentation - Wiki**

Permanent link: **<http://debian-facile.org/doc:environnements:gnome:shotwell>**

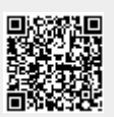

Last update: **28/04/2023 20:42**